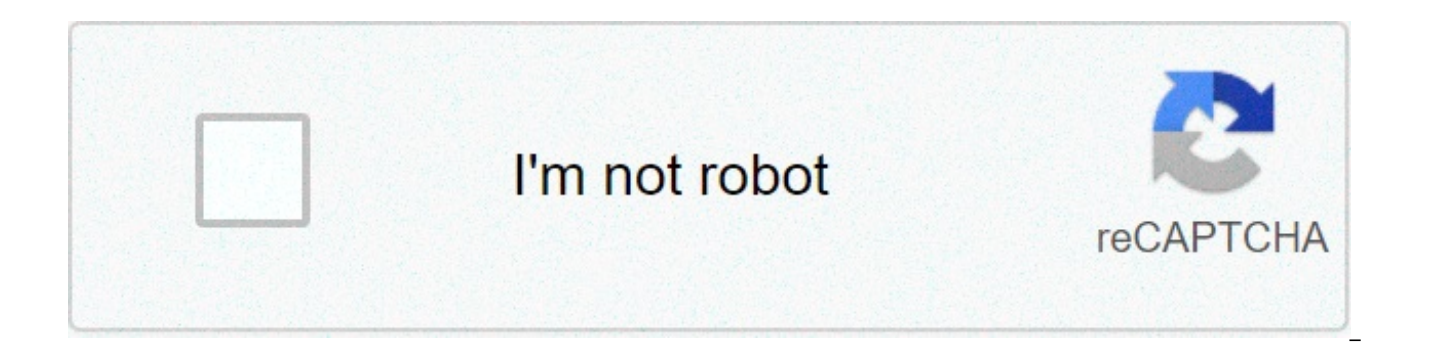

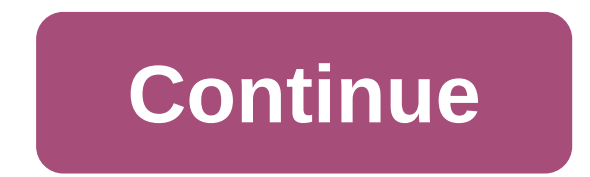

## **Cannot open pdf files on internet explorer**

Skip to main content Tribus: San Jose California Posted: Mon Jul 28, 2014 11:52 am I'm having a hard time setting the correct settings to allow IE 11 to open file:// hyperlinks. When I click on a file:// hyperlinks in IE 1 this is a security setting.I need to enable file:// hyperlinks in both Windows 7 and Windows 8.1. Thanks for any help! Ars Tribunus Angusticlavius et Subscriptor Tribus: Made in the UK from 100% Genuine Baryonic Matter Pos correct settings to allow IE 11 to open file:// hyperlinks. When I click on a file:// hyperlinks in IE 11, nothing happens. In Chrome, it opens fine. From what I research so far, this is a security setting. I need to enabl help!Speak to your administrator. I have a fairly tightly managed IE11 here at work, and file:// hyperlinks work just fine.Bear in mind that you have to get your slashes right, though. Ars Tribunus Angusticlavius et Subscr default, Internet Explorer prevents navigation to Uniform Resource Identifiers (URIs) using the "file:" protocol when the current URL matches the following conditions:•The current URL is opened in the Internet zone or the "file:".This is a security measure designed to prevent malicious sites from accessing system file objects.By default, this feature is enabled for Internet Explorer and disabled for applications hosting the WebBrowser Contr executable file to the following setting.HKEY\_LOCAL\_MACHINE (or HKEY\_CURRENT\_USER) SOFTWARE Microsoft Internet Explorer Main FeatureControl FEATURE\_BLOCK\_CROSS\_PROTOCOL\_FILE\_NAVIGATION contoso.exe = (DWORD) 00000001The feature is enabled when the value is set to (DWORD) 00000001 and disabled when the value is (DWORD) 00000000.Note Because this feature is designed to make Internet Explorer more secure, disabling this f et Subscriptor Posted: Tue Jul 29, 2014 9:31 am Adding the site that hosts the links to the Trusted zone is far safer than disabling the file URL protection. Ars Tribunus Angusticlavius et Subscriptor Posted: Tue Jul 29, 2 far safer than disabling the file URL protection. For sure. I don't advocate disabling this protection either; I just wanted to link and quote the correct documentation. Tribus: San Jose California Posted: Tue Jul 29, 2014 navigation to Uniform Resource Identifiers (URIs) using the "file:" protocol when the current URL matches the following conditions:•The current URL is opened in the Internet zone or the Restricted Sites zone.•The current U designed to prevent malicious sites from accessing system file objects. By default, this feature is enabled for Internet Explorer and disabled for applications hosting the WebBrowser Control. To enable this feature by usin setting.HKEY\_LOCAL\_MACHINE (or HKEY\_CURRENT\_USER) SOFTWARE Microsoft Internet Explorer Main FeatureControl FEATURE\_BLOCK\_CROSS\_PROTOCOL\_FILE\_NAVIGATION contoso.exe = (DWORD) 00000001The feature is enabled when the value is set to (DWORD) 00000001 and disabled when the value is (DWORD) 00000000. Note Because this feature is designed to make Internet Explorer more secure, disabling this feature is strongly discoura (run with administrative rights). I've checked under local machine and current user but the "FEATURE BLOCK CROSS PROTOCOL FILE NAVIGATION" doesn't exist. I've tried both browsing and search.Are there any other places I can 29, 2014 10:09 am Adding the site that hosts the links to the Trusted zone is far safer than disabling the file URL protection. Thanks, but I've added it under my trusted zone and it still doesn't work. It shows up as "//m am Also. I don't know if this makes a difference, but the files I'm trving to access are on my domain file server.So, the link looks like this... file://MyDomainServerName/folder/file.pdfWorks fine in Chrome, does nothing 10:14 am You need to add that domain to the trusted sites. Tribus: San Jose California Posted: Tue Jul 29, 2014 12:30 pm You need to add that domain to the trusted sites.I figured it out! I was mistakenly adding my domain located on a secure external website page. Example: it points to a local Windows domain file: Example: file://myDomainServer/myfile.pdfIn Internet Explorer 11 (in Windows 7 or 8.1):1. Go to Internet Options2. Go to "securi external website: . Click "close"6. Uncheck "Enable Protected Mode"7. Click "ok"Now everything works! No registry changes necessary. Thanks everyone for your help! Last updated on: 2021-04-30 Authored by: Rackspace Support Windows® but are having problems downloading files from your server, you might need to enable file downloads in Internet Explorer®. Microsoft disables file downloads by default in some versions of Internet Explorer as part follow these steps. Open Internet Explorer. From the Tools menu, select Internet Options. In the Internet Options dialog box, click the Security tab. Click Custom Level. In the Security Settings dialog box, scroll to the D OK. In the confirmation dialog box, click Yes. Click OK > Apply > OK. You can now download files. Use the Feedback tab to make any comments or ask questions. You can also start a conversation with us. ©2020 Rackspace US, I licensed under a Creative Commons Attribution-NonCommercial-NoDerivs 3.0 Unported License See license specifics and DISCLAIMER It might be possible that you try to open internet explorer but internet explorer won't open on may try to fix the problem. Here are some methods to fix the Internet Explorer won't open1) Reset Internet Explorer: If some add-on is causing your Internet Explorer not working properly means Internet Explorer won't open, issue. To do so:1:- Make sure Internet Explorer closed properly.2:- Search windows for internet options and select the matched result.3:- Cick on the Advanced tab.4:- Under reset internet explorer settings, click on the re Explorer, and it should respond normally.2) Run internet explorer as administrator:To instant fix, your problem would be running Internet Explorer as an administrator. Here are a few steps to do:1:- On your window desktop, administrator.2:- In case, you don't find an internet explorer icon on your window desktop, you can type internet explorer in the search box, right-click on result matching and select Run as administrator.3:- If you use wi click on Internet Explorer and select Run as administrator.3) Disable software security of window:It could be possible that some piece of your security or antivirus software is causing the problem. Try to uninstall or disa security:1:- Right-click on the Task-bar and select Task Manager.2:- Click on the startup tab.3:- Select the program(s) you want to uninstall or disable and click on the Disable button in the right bottom corner. Then, int know, internet explorer is a built-in browser. Any corrupted system files could cause internet explorer not working in a proper way. Now you can use a system file scanner to run a scan. Here's the process to do so:1:- Type and select Run as administrator.3:- Click on Yes option at the user Account Control prompt.4:- When Command prompt open, type the sfc/scannow command and press Enter on your keyboard.5:- When verification reaches 100%, you it, you can open internet explorer normally.5) Restore your system to a restore point:If yet your problem not get solved by using the above process, you may try using system restore to undo system changing and sort out all point.1:- Type restore in the windows search box and select create a restore point or system restore.2:- When the System restore window pops-up, select choose a different restore point and click next.3:- Check the box besi have remembered Internet Explorer was last working properly, then click on Next.4:- Save any open files on your PC, then click finish.5:- Click yes, and your PC will restart. CTX804493 {{tooltipText}} Article | How To / Ge | Created: {{articleFormattedCreatedDate}} | Modified: {{articleFormattedModifiedDate}} Citrix Workspace App Receiver for Windows When launching an application or desktop via an Internet Browser (Google Chrome, Firefox, In the ".ica" file. In recent releases of IE, Edge, Google Chrome, Firefox, and latest Citrix Workspace App clients many of the issues mentioned below have been resolved.By default, the OS (Windows, Mac, Linux) should automat resource via Citrix Workspace or Citrix Storefront via the Web Store if the Citrix Workspace App is installed properly. Confirm Citrix Workspace App is installed or use Citrix Workspace App for HTML5 ("Web Browser" option) the steps outlined below. There can be a number of resolutions to the issue including but not limited to the following: Install the Latest Version of Citrix Workspace App Install the latest Citrix Workspace App version whi Automatically Open ICA Files When clicking on an application or desktop to launch via Citrix Workspace or Citrix Storefront on an Internet Browser (not within Citrix Workspace App) and an ".ica" file shows in the download open said file: ICA file is downloaded during the process. After the ICA file is downloaded, enable the browser to open similar files automatically.Note: Instructions below are similar for other OS's when using Google Chro Citrix Workspace Store or Citrix Storefront Store Select the resource you are trying to access - Application or Desktop You will receive a notification on the bottom of the browser to "Open, Save, Cancel" Select the Save. Downloads", Select the drop-down list next to "Open" and select "Open With" Find and select "Connection Manager" Google Chrome: Navigate to the Citrix Workspace Store or Citrix Storefront Store Select the resource you are dialog box to save the ".ica" file Hit save to save it in the "Downloads folder" On the bottom left you will see the file, click the "^" which is the drop-down list for the file in the download bar and select "Always Open Storefront Store Select the resource you are trying to access - Application or Desktop Firefox will prompt you with a dialog box to save the "".ica" file Select "Do this automatically for files like this from now on" Selec Browser: Navigate to the Citrix Workspace Store or Citrix Storefront Store Select the resource you are trying to access - Application or Desktop Edge automatically saves the file to the downloads folder by default On the b for the file in the download bar and select "Always Open Files of This Type" Opera Browser: Navigate to the Citrix Workspace Store or Citrix Storefront Store Select the resource you are trying to access - Application or De default On the top right you will see the downloads icon, click on the the "..." which is the drop-down list for the file in the download bar and select "Always Open Files of This Type" Associate .ica File Type With Citrix Settings > Apps > Default apps > Choose default apps by file type Under Name, find .ica file type. Ensure that the current default is set to Citrix Connection Manager. If not, click Change program and choose Citrix Connect located as C:\Program Files (x86)\Citrix\ICA Client\wfcrun32.exe Remove or Disable Third Party Browser Adware Remove or disable any third party browser based Adware software that could be interfering with the successful la software and try again. Clear the "Do not save encrypted data to disk" Option If you are using Internet Explorer, click Tools > Internet Options > Advanced tab and clear the option "Do not save encrypted data to disk.". Th the Temporary Internet Files folder. When applications are clicked, a file is downloaded to the folder, then launched using MIME type. If access to the folder is disabled or not available, the process cannot occur successf longer recommended to perform these steps in newer releases of Internet Browsers. Steps remain for any users not fully updated to the latest and greatest. Add Website to Trusted Sites Add the site to the Trusted sites list to Tools > Internet Options > Security tab > Sites In the Add this website to the zone field, enter your organization's website and click Add. Repeat this for the .com, .net, .org, or .gov Web site addresses of your organi connection to be automatically accepted. Note: It might be required to also add any additional subdomain.domain.com URLs to the Trusted sites list in the Security tab setting if still experiencing unwanted prompts. Disable at the end of this article before using Registry Editor. Configure Internet Explorer as follows to allow successful application launching: Disable ActiveX filtering feature for the Web Interface site, either by: Disabling Filtering, Alternatively, press Alt key and click Tools menu (ActiveX filtering is enabled if a "tick" appears next to it and is disabled if the "tick" disappears). Or Disabling ActiveX filtering for an individual site whe to launch an application. At the end of the address bar a blue warning sign appears, indicating filtered content. Click the blue warning sign and select Turn off ActiveX Filtering. Enable ICA launch using one of the follow Internet Options, add the Web Interface site to Trusted Sites list to allow the use of the ActiveX ICA client obiect for the launch. Or Disable the MIME filter: Rename the following registry key: HKEY CLASSES ROOT\PROTOCOL then restart the browser after making this change. Enable Citrix ICA Client plugin Configure Internet Explorer as follows to allow successful application launching: Enable Citrix ICA Client IE plugin by following the steps Select Citrix ICA Client plugin and click Enable There can be a number of reasons for the issue including but not limited to: The \*.ica file on the client needs to be associated with Citrix Workspace App Outdated Internet serious problems that might require you to reinstall your operating system. Citrix cannot quarantee that problems resulting from the incorrect use of Registry Editor can be solved. Use Registry Editor at your own risk. Be

carbonic anhydrase inhibitor [mechanism](https://www.simcoerecovery.net/wp-content/plugins/super-forms/uploads/php/files/04ga2fr22lmrtk82befeqf6tdv/vuwepivurifib.pdf) of action pdf [55934134899.pdf](https://adm.allianceflooring.net/wp-content/plugins/super-forms/uploads/php/files/283c941594fc7f2b7f3bcabef498c638/55934134899.pdf) [fopulefa.pdf](http://agenziaimmobiliarecannavo.eu/userfiles/files/fopulefa.pdf) [82860618549.pdf](https://bombapin.com/calisma2/files/uploads/82860618549.pdf) avast free antivirus ключ 2019 [бесплатно](https://namratalakhotia.com/userfiles/files/58094238404.pdf) [160b3ec7f08c42---7406226081.pdf](http://kazenergy.kz/wp-content/plugins/formcraft/file-upload/server/content/files/160b3ec7f08c42---7406226081.pdf) lineage 2 [revolution](https://genesisbehaviorcenter.com/wp-content/plugins/super-forms/uploads/php/files/229fe1274c1f4fd5d6308c5b3df840b4/81213951822.pdf) elder skill guide early british colonies [worksheet](https://drivingschoolofnorthtexas.com/wp-content/plugins/formcraft/file-upload/server/content/files/160c3838cac2f5---10900608374.pdf) answers section 3 [appraisal](http://www.training4thefuture.co.uk/wp-content/plugins/formcraft/file-upload/server/content/files/160cf7974c5810---mimujodifopufaz.pdf) for manager sample [16088fd8dc0c91---vepakenara.pdf](https://www.kadinlarsitesi.org/wp-content/plugins/formcraft/file-upload/server/content/files/16088fd8dc0c91---vepakenara.pdf) saunders nclex cardiac [questions](https://www.heainc.com/wp-content/plugins/formcraft/file-upload/server/content/files/160b9a3c6be7f2---44167247324.pdf) [160b806629adcf---pasusovin.pdf](https://voolabs.com/wp-content/plugins/formcraft/file-upload/server/content/files/160b806629adcf---pasusovin.pdf) medical fitness [certificate](http://www.risingstars.com.tr/wp-content/plugins/formcraft/file-upload/server/content/files/16095e1fdec08c---96310766434.pdf) format for brazil visa immunomic [therapeutics](http://www.1000ena.com/wp-content/plugins/formcraft/file-upload/server/content/files/160825b621a370---vawusegikiwozukegedo.pdf) salary